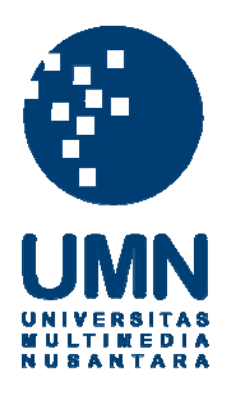

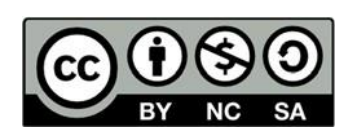

# **Hak cipta dan penggunaan kembali:**

Lisensi ini mengizinkan setiap orang untuk menggubah, memperbaiki, dan membuat ciptaan turunan bukan untuk kepentingan komersial, selama anda mencantumkan nama penulis dan melisensikan ciptaan turunan dengan syarat yang serupa dengan ciptaan asli.

# **Copyright and reuse:**

This license lets you remix, tweak, and build upon work non-commercially, as long as you credit the origin creator and license it on your new creations under the identical terms.

# **BAB III**

# **PELAKSANAAN KERJA MAGANG**

#### **1.1. Kedudukan dan Koordinasi**

Selama melaksanakan praktik kerja magang di PQM Consultants, penulis mendapatkan posisi sebagai *Media Staff* yang menjadi bagian dari divisi *Marketing & Media*. Penulis berada di bawah bimbingan Arief Hanifan selaku *Marketing & Media Coordinator*. Penulis bertanggung jawab untuk membuat video dalam bentuk *motion graphic* mengenai profil perusahaan dan edukasi mengenai topik pelatihan yang ditawarkan oleh perusahaan. Selain membuat *motion graphic*, penulis juga mendapatkan tugas untuk membuat ilustrasi maskot perusahaan dan *cover* majalah.

### **1. Kedudukan**

Kedudukan penulis di PQM Consultants adalah sebagai pekerja magang di bagian *Media Staff*. Penulis mendapatkan bimbingan dari Arief Hanifan yang memiliki posisi sebagai *Marketing & Media Coordinator*. Penulis juga mendapat bimbingan dari Andre selaku *Marketing Staff* jika pembimbing penulis (Arief Hanifan) sedang tidak berada di lokasi. Tugas penulis dalam divisi ini adalah membuat konten untuk kebutuhan perusahaan baik dalam bentuk media sosial maupun untuk *internal* perusahaan.

#### **2. Koordinasi**

Proses pengerjaan proyek penulis diawali dengan *briefing* terlebih dahulu oleh pembimbing lapangan. Pembimbing lapangan sudah mempersiapkan bahanbahan yang akan menjadi topik untuk dibuat dalam bentuk video. Selain dengan pembimbing, *briefing* ini juga terkadang dilaksanakan bersama dengan *staff* dari divisi *Consultant* agar lebih sesuai dengan topik. Penulis juga diberikan contoh-contoh video *motion graphic* yang serupa untuk menjadi referensi penulis saat pengerjaan. Setelah menerima bahan yang sudah di *briefing*, penulis kemudian membuat sketsa dan *storyboard* sebagai gambaran awal sebelum dijadikan *motion graphic*. Penulis kemudian berdiskusi dengan

pembimbing lapangan mengenai *storyboard* dan asset-aset yang akan digunakan dalam pembuatan *motion graphic* ini.

Jika *storyboard* dan sketsa aset diterima, maka penulis bisa melanjutkan untuk membuat *motion graphic*. Jika penulis perlu membuat aset sendiri, maka penulis melakukan asistensi terlebih dahulu dengan pembimbing lapangan. Pembimbing lapangan juga memberi ijin pada penulis untuk menggunakan aset dari Freepik untuk mempermudah pengerjaan. Jika hasil dari *motion graphic* sudah hampir selesai, penulis kemudian melakukan asistensi kembali dengan pembimbing. Jika masih belum sesuai, maka penulis harus melakukan revisi sesuai dengan permintaan pembimbing. Jika diterima, maka penulis dapat mengerjakan proyek-proyek selanjutnya.

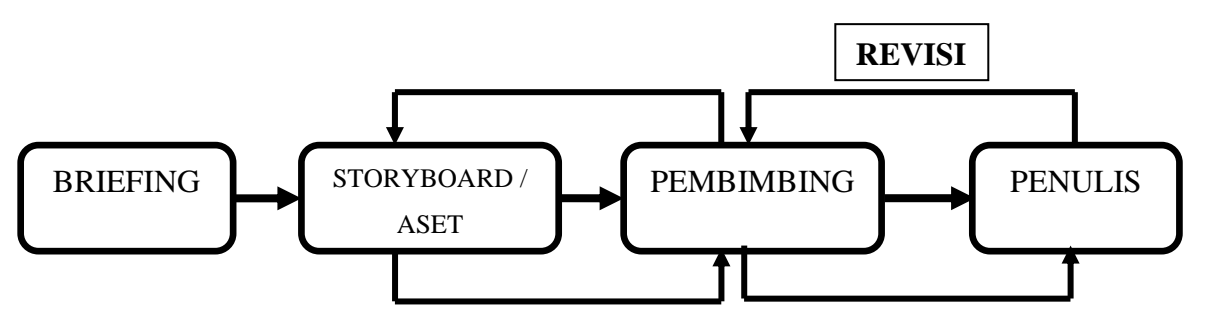

Gambar 1.1. Bagan Alur Koordinasi

#### **1.2. Tugas yang Dilakukan**

Berikut adalah proyek-proyek yang penulis lakukan selama melaksanakan kerja magang.

| No. | <b>Minggu</b> | <b>Proyek</b>                         | Keterangan                    |
|-----|---------------|---------------------------------------|-------------------------------|
|     |               | 1 (10 Februari - <i>Intro</i> YouTube | Membuat storyboard            |
|     | - 14 Februari | - Outro YouTube                       | Membuat sketsa aset           |
|     | 2020)         | - Company Profile                     | Asistensi dan Revisi          |
|     |               |                                       | Membuat <i>motion</i> graphic |
|     |               |                                       | Membuat aset                  |

Tabel 3.1. Detail Pekerjaan Yang Dilakukan Selama Magang

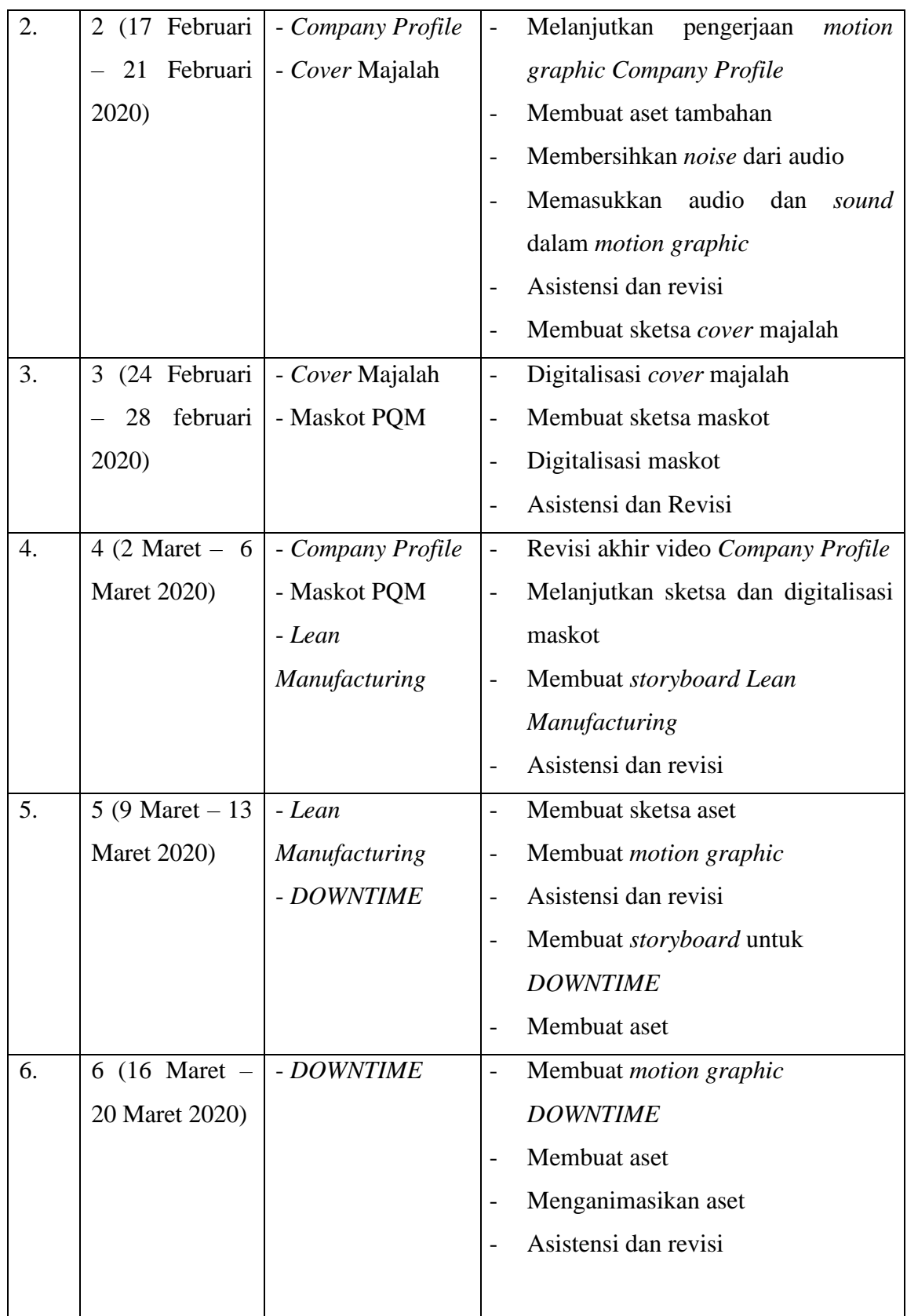

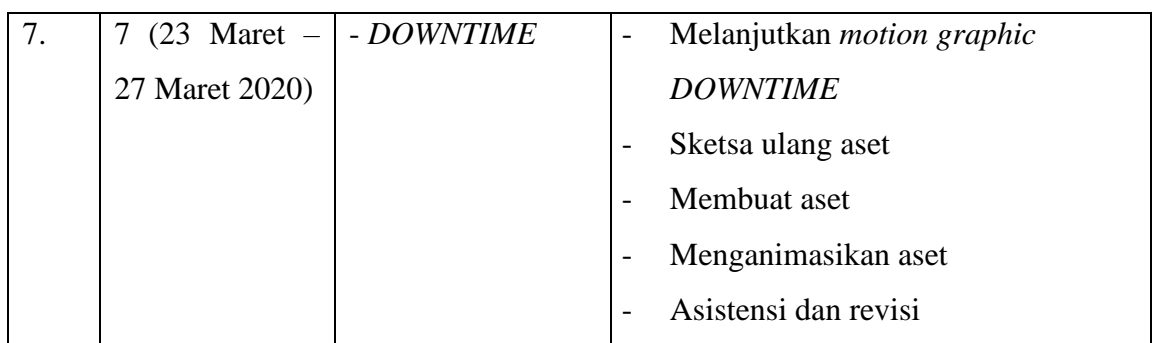

#### **1.3. Uraian Pelaksanaan Kerja Magang**

Selama melaksanakan kerja magang, penulis mendapat tanggung jawab untuk membuat video dalam bentuk *motion graphic*. Selain membuat *motion graphic*, penulis juga membuat ilustrasi untuk kebutuhan perusahaan. Untuk *motion graphic*, penulis mendapat proyek seperti membuat *intro* dan *outro* YouTube, video profil perusahaan, dan video edukasi mengenai *Lean Manufacturing* dan *DOWNTIME*. Untuk ilustrasi, proyek penulis adalah membuat maskot untuk perusahaan dan membuat *cover* untuk majalah. *Software* yang penulis gunakan untuk membuat *motion graphic* adalah *After Effects*, dan untuk ilustrasi penulis menggunakan *Paint Tool SAI* dan *Photoshop*.

Pada proyek pertama penulis, penulis diminta untuk membuat *intro* dan *outro* untuk YouTube. Proyek ini merupakan tantangan pertama bagi penulis. Penulis mencoba mengaplikasikan berbagai animasi dasar dalam *motion graphic* dan permainan teks agar lebih menarik. Pembimbing lapangan menyediakan desain-desain yang sudah dibuat sebelumnya sehingga bisa penulis gunakan jika diperlukan. Proyek kedua penulis adalah membuat video profil perusahaan, dimana dalam video ini berfokus pada perkenalan perusahaan kepada publik. Video ini dibuat sesingkat mungkin namun mencakup informasi-informasi penting mengenai perusahaan. Dalam proyek ini, penulis mencoba untuk menggunakan *puppet tool* dalam *After Effects* untuk menggerakkan aset agar lebih menarik. Penulis juga mempelajari kembali mengenai elemen-elemen desain dengan bantuan pembimbing.

Berikutnya, penulis mendapatkan proyek yang melibatkan ilustrasi. Penulis diminta untuk membuat *cover* majalah dalam bentuk ilustrasi simpel namun sesuai tema yang diberikan. Kemudian penulis juga diminta untuk membuat ilustrasi maskot yang melambangkan PQM Consultants. Penulis mencoba bermain-main dengan berbagai desain karakter dan mencoba untuk menggunakan logo PQM Consultants sendiri sebagai bagian dari maskot yang akan dibuat. Maskot ini juga digunakan sebagai *sticker* pada aplikasi *WhatsApp* oleh perusahaan.

Proyek terakhir penulis adalah membuat video *motion graphic* mengenai *Lean Manufacturing*, dimana topik ini merupakan salah satu pembahasan dalam pelatihan yang dilaksanakan oleh perusahaan. Topik ini juga mencakup *DOWNTIME*, yang merupakan proyek penulis berikutnya. Penulis mencoba mempermainkan warna pada proyek ini agar terlihat lebih menarik dan memiliki gaya milenial. Selain itu, penulis juga mencoba menggunakan ilustrasi yang dianimasikan sedikit seperti *motion comic* agar penonton dapat memahami lagi maksud dari topik yang dibahas. Pada proyek ini, penulis mendapat kendala dikarenakan penulis harus bekerja dari rumah dan komunikasi dengan pembimbing jadi sedikit sulit.

### **1.3.1. Proses Pelaksanaan**

Berikut merupakan 3 proyek yang berkesan bagi penulis, yaitu pembuatan video *Company Profile*, pembuatan maskot, dan pembuatan video *Lean Manufacturing*.

## **1.** *Company Profile*

Pembuatan video profil perusahaan dalam bentuk *motion graphic* merupakan proyek kedua penulis selama melaksanakan kerja magang. *Motion graphic* ini akan berbentuk seperti *product marketing*, dimana tujuan video ini adalah memasarkan dan memperkenalkan PQM Consultants ke banyak orang. Video ini rencananya akan di-*upload* ke YouTube perusahaan dan untuk kebutuhan *internal* perusahaan. Pada awalnya penulis melaksanakan *briefing* dengan pembimbing lapangan (Bapak Arief) mengenai poin-poin penting yang akan ditampilkan dalam video. Poin-poin tersebut merupakan penjelasan mengenai bidang usaha perusahaan, tahun berdirinya perusahaan, klien dari berbagai bidang usaha, layanan, dan area spesialisasi perusahaan. Penulis juga diberikan gambaran *script* yang nantinya akan menjadi audio di dalam video. *Script* ini berisi poin-poin penting yang disebutkan sebelumnya. Audio yang digunakan berupa rekaman suara salah satu rekan kantor penulis bernama Bu Metia. Pembimbing meminta penulis untuk membuat *motion graphic* ini secara simpel dan singkat, namun dapat menarik banyak orang untuk menggunakan layanan dari perusahaan. Durasi untuk video *Company Profile* ini diperkirakan sekitar satu hingga dua menit saja.

*Briefing* berlangsung selama kurang lebih 30 menit dan penulis langsung melanjutkan dengan pembuatan *storyboard* di hari yang sama. Maksud dari *storyboard* ini adalah untuk mendapatkan gambaran terlebih dahulu mengenai penempatan desain-desain dan teks dalam video agar sesuai dengan *script* yang diberikan sebelumnya. Penulis kemudian memberikan hasil dari sketsa *storyboard* kepada pembimbing untuk diasistensi. Hasil *storyboard* yang penulis buat mendapat sedikit revisi setelah berdiskusi dengan pembimbing. Setelah diterima oleh pembimbing, penulis melanjutkan pekerjaan dengan membuat desain *motion graphic* di *After Effect*s. Untuk mempermudah *compositing* akhir, penulis membagi *composition* menjadi beberapa bagian. Pembimbing juga memberikan beberapa *file* yang berisi aset desain milik perusahaan dan *font* yang harus digunakan. Aset yang diberikan ada berbagai macam seperti *design languge* milik perusahaan, *icon* layanan dan area spesialisasi, serta desain ornamen milik perusahaan. Penulis menggunakan aset *icon* dan ornamen untuk pembuatan video ini, lalu menggunakan *design language* perusahaan sebagai referensi.

Bagian pertama menjelaskan mengenai bidang usaha yang dimiliki oleh PQM Consultants. Penulis memulai video ini dengan logo PQM Consultants dan teks yang bertuliskan "Konsultasi, Pelatihan, dan Riset" di bagian bawah logo. Pada bagian ini, penulis membuat pergerakan pada logo dan tulisan dengan mengubah posisi dan menggunakan teknik *track matte*. Penulis juga menambahkan *circle burst* pada saat logo muncul agar tidak terlalu kosong. Untuk bagian kedua, penulis memberikan transisi dengan perpindahan logo dan tulisan dari bagian pertama. Bagian ini bertujuan untuk menunjukkan area spesialisasi dari perusahaan. Penulis membuat aset dalam bentuk ilustrasi berupa gambaran *close-up* manusia dengan *style chibi*. Bagian ini menggunakan pergerakan dari

*scale*, *radial wipe*, dan *track matte*. Setelah selesai menyusun dan memberikan pergerakan, penulis kemudian menambahkan *easy ease* dan *motion blur* agar terlihat lebih halus. Bagian ini kemudian penulis serahkan kepada pembimbing untuk asistensi dan diterima.

Bagian ketiga menunjukkan tahun berdirinya PQM Consultants. Penulis membuat aset pohon dan awan terlebih dahulu dengan menggunakan *Paint Tool SAI*, sedangkan untuk aset gedung dibuat oleh Bapak Arief dengan *Illustrator*. Selanjutnya penulis menyusun semua aset dalam *After Effects* dan memberikan pergerakkan dengan menggunakan *scale*, *position*, dan *opacity*. Karena melihat kurangnya pergerakkan, maka penulis menggunakan *puppet tool* untuk menggerakkan pohon agar memberi kesan seperti tertiup angin. Penulis kemudian menambahkan teks bertuliskan "1987" ke dalam *composition* dan ingin mencoba teknik animasi *counting up* untuk bagian tahun. Penulis mencari referensi dari YouTube dan kemudian mencoba mengaplikasikannya pada bagian ini. Efek-efek yang penulis gunakan pada bagian ini adalah *mask*, *track matte*, *posisition*, dan *opacity*. Selanjutnya penulis menambahkan *motion blur* dan *easy ease* juga untuk bagian ini. Setelah selesai dianimasikan, bagian ketiga penulis serahkan kepada pembimbing untuk asistensi dan diterima.

Bagian keempat berisi klien-klien PQM Consultants dari berbagai bidang usaha. Penulis mengambil desain berjabat tangan dari Freepik dan mengubah desainnya untuk dijadikan aset. Salah satu tangan menggunakan jas berwarna biru tua yang merupakan warna khas dari PQM Consultants. Pada bagian ini, penulis menambahkan banyak teks bertuliskan berbagai bidang-bidang usaha. Untuk animasi berjabat tangan, penulis menggunakan *puppet tool*, *position*, *motion blur*, dan *easy ease*. Selain itu penulis juga menambahkan elemen lingkaran yang diberikan efek *track matte* dan *radial wipe* pada bagian berjabat tangan. Untuk bagian teks, penulis kembali menggunakan *opacity*, *position*, *motion blur*, dan *easy ease*. Bagian ini kemudian penulis berikan kepada pembimbing untuk asistensi, namun ada bagian yang harus di revisi. Animasi berjabat tangan diminta untuk digerakkan dua kali (sebelumnya satu kali). Setelah melakukan revisi, penulis menyerahkan kembali kepada pembimbing dan diterima.

Bagian kelima dan keenam merupakan layanan dan area spesialisasi yang dimiliki oleh PQM Consultants. Kedua bagian ini memiliki persamaan dalam penggunakan efek animasinya. Aset-aset yang digunakan pada bagian ini disediakan oleh pembimbing, namun penulis mengambil satu aset dari Freepik (aset roda gigi) untuk dianimasikan. Pada awalnya aset gambar tidak perlu dianimasikan, tetapi penulis merasa jika tidak ada pergerakkan maka bagian ini akan terasa kaku. Penulis kemudian berdiskusi lagi dengan pembimbing untuk menganimasikan aset dan diperbolehkan. Penulis memulai bagian ini dengan memisahkan aset-aset menjadi beberapa bagian untuk memudahkan proses animasi di *After Effects*. Setelah memisahkan aset, penulis mulai menyusun desain dalam *composition* dan memberikan efek animasi. Untuk objek garis dan lingkaran, penulis memberikan animasi dengan menggunakan *trim path*, *position*, dan *radial wipe*. Sedangkan untuk aset gambar, penulis memberikan animasi dengan menggunakan *puppet tool*, *mask*, *scale*, dan *position*. Kemudian penulis menambahkan teks sebagai penjelas untuk bagian layanan dan area spesialisasi. Untuk bagian teks layanan, penulis membuat animasi teks dengan *scale* dan untuk bagian teks area spesialisasi menggunakan teknik animasi *dynamic text box*. Setelah selesai membuat animasi, penulis menambahkan efek *motion blur* dan *easy ease*, kemudian memberikan kedua bagian ini pada pembimbing untuk asistensi dan diterima.

Sebelum melanjutkan ke bagian ketujuh, pembimbing lapangan memberikan hasil rekaman audio suara untuk digabungkan di dalam *After Effects*. Penulis mendengar terlebih dahulu hasil rekaman dan merasa masih ada *noise* dalam rekaman tersebut. Penulis kemudian mencoba untuk melakukan *editing*  audio untuk menghilangkan *noise* dan gema menggunakan software *Audacity*. Setelah proses *editing* audio selesai, penulis melanjutkan untuk membuat desain *motion graphic* bagian ketujuh.

Bagian ketujuh merupakan moto perusahaan yang bertuliskan "*Improvement Through People*" dan penulis diminta menambahkan aset desain ornamen yang diberikan oleh pembimbing. Penulis kemudian menyusun teks, aset ornamen, dan logo ke dalam *composition* dan memberikan animasi dengan menggunakan *position*, *opacity*, dan *track matte* saja. Penulis kemudian memberikan hasil bagian ketujuh pada pembimbing untuk asistensi namun harus direvisi. Revisi yang harus dikerjakan adalah bagian aset ornamen, dimana penulis diminta untuk membuat animasi ornamen tersebut agar tidak kaku. Penulis kemudian memisahkan aset terlebih dahulu menjadi beberapa bagian dan menyusun ulang kembali dalam *After Effects*. Penulis juga membuat garis dan lingkaran dengan menggunakan menu *shape* dalam *After Effects* sebagai pengganti desain aset yang sebelumnya dalam bentuk *png*. Untuk membuat animasi ornamen, penulis menggunakan *radial wipe*, *position*, *trimpath*, *opacity*, dan *puppet tool*. Hasil akhir untuk bagian ketujuh penulis berikan kepada pembimbinng untuk asistensi dan diterima.

Setelah semua bagian selesai, penulis melakukan *compositing* final untuk menggabungkan audio suara dan efek suara dengan desain *motion graphic* yang sudah dibuat sebelumnya. Efek suara yang penulis gunakan diambil dari *website Freesound* dan untuk *background music* diambil dari *website Free Music Archive*. Penulis juga memberikan trasisi untuk setiap bagian yang dibuat dengan teknik *liquid transition*, *slide transition*, dan *circle transition*. *Composition* yang sudah selesai kemudian penulis berikan kepada pembimbing untuk diperiksa. Setelah diterima oleh pembimbing, penulis diminta untuk menambahkan *intro* dan *outro* yang sebelumnya sudah dibuat dan kemudian di *render* untuk diserahkan pada atasan.

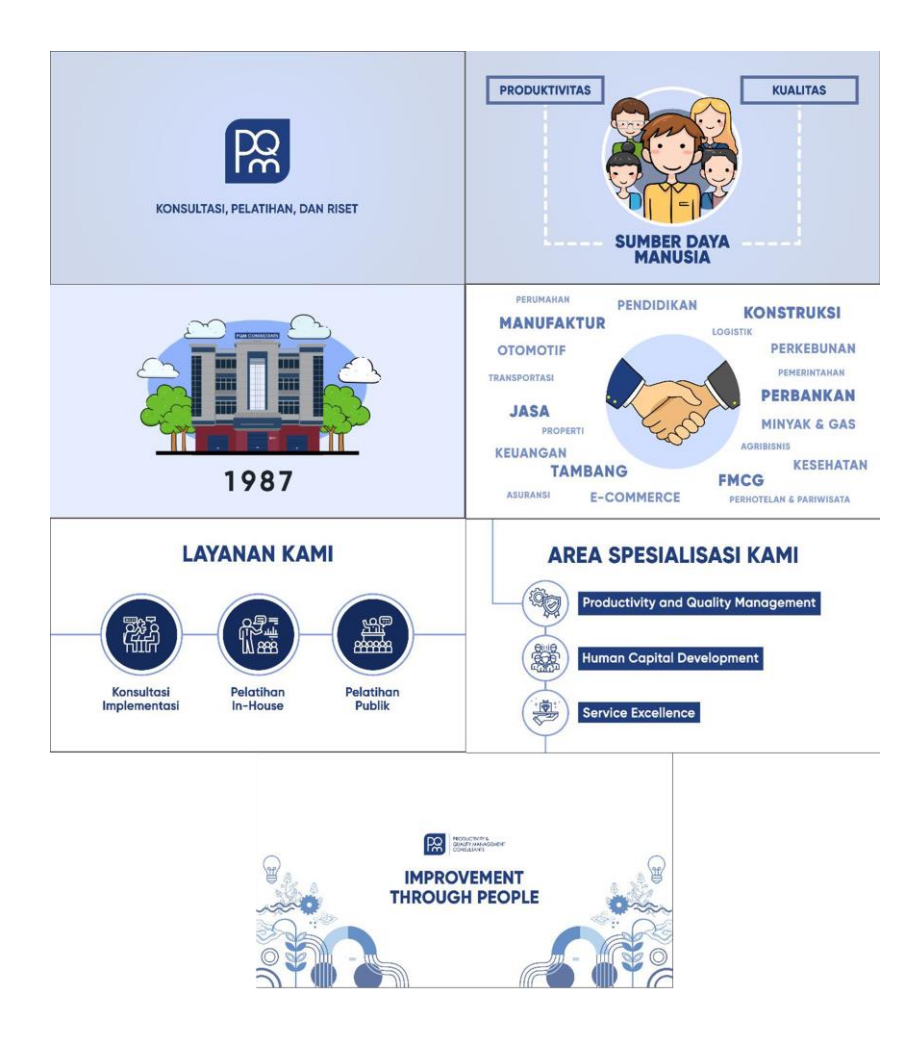

Gambar 3.2. Hasil Akhir *Motion Graphic Company Profile*

Selama mengerjakan proyek ini, penulis mengalami kendala dalam pemilihan warna desain. Hal ini dikarenakan penulis diharuskan menggunakan warna khas PQM Consultants yaitu warna biru dan putih, sehingga desain *motion graphic* proyek ini didominasi oleh warna tersebut. Penulis juga mengalami kendala untuk *composition* final karena rekaman audio suara diberikan saat mendekati bagian akhir. Hal ini membuat penulis harus mengatur ulang kembali *timeline* di masing-masing *composition* agar sesuai dengan *timing* audio suara.

#### **2. Maskot PQM Consultants**

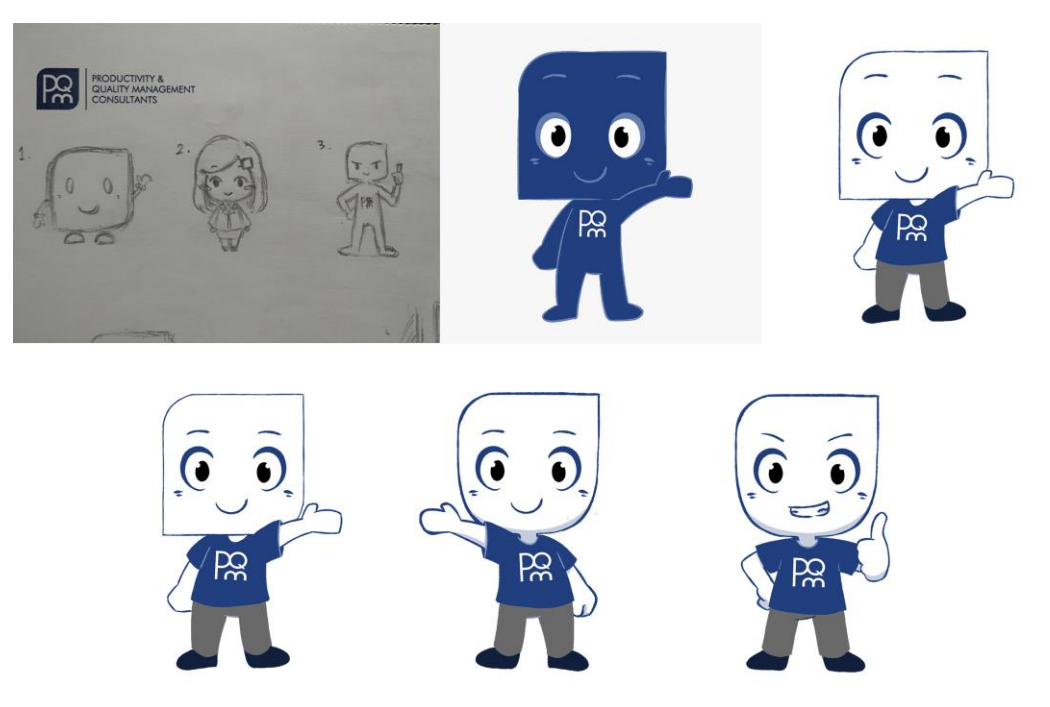

Gambar 3.3. Proses Pembuatan Maskot

Pada proyek ini, penulis diminta oleh pembimbing untuk membuat maskot perusahaan. Maskot ini akan digunakan juga sebagai *sticker* untuk aplikasi *WhatsApp*. Maskot yang akan dibuat harus menunjukkan ciri khas PQM Consultants yang penuh semangat, rapi, dan berintegritas. Pembimbing membebaskan penulis untuk membuat sketsa maskot selama berbentuk kartunis. Maskot ini diharapkan akan digunakan dalam kegiatan pelatihan oleh perusahaan untuk kedepannya. Hasil yang diharapkan dari maskot ini berupa gambar ilustrasi dalam bentuk *file* gambar (*png*) yang nantinya akan dibagi dua, yaitu hasil gambar maskot saja dan hasil gambar maskot dengan tulisan (untuk *sticker*).

Penulis memulai proyek ini dengan membuat tiga sketsa karakter. Karakter pertama penulis gambarkan dengan logo PQM Consultants yang ditambahkan dengan tangan, kaki, dan wajah. Karakter kedua penulis gambarkan dengan karakter perempuan yang menggunakan jas PQM Consultants ditambah dengan hiasan rambut berbentuk logo PQM Consultants. Desain kedua terinspirasi oleh *chat bot* milik *website* perusahaan yang bernama Jane. Karakter ketiga hampir mirip dengan desain pertama tetapi penulis menambahkan tubuh agar desain ini terlihat tegas. Ketiga sketsa ini kemundian penulis berikan kepada pembimbingan untuk diasistensi. Pembimbing lapangan merasa ketiga desain masih kurang cocok, namun desain ketiga diminta untuk dikembangkan lagi. Pembimbing meminta agar penulis membuat desain yang simpel saja namun masih terlihat menarik.

Setelah berdiskusi dengan pembimbing, penulis melakukan revisi untuk desain ketiga. Penulis mendapat saran dari rekan-rekan perusahaan untuk membuat maskot dalam bentuk *chibi* agar terlihat lucu. Setelah mendapat masukan, penulis memulai revisi dengan mengubah bentuk tubuh dan wajah. Fitur wajah untuk desain terbaru dibuat lebih bersemangat dan bentuk mata besar. Penulis kemudian menunjukkan desain terbaru pada pembimbing lapangan dan diterima, namun pembimbing ingin melihat dalam versi digital dan berwarna. Penulis kemudian melanjutkan untuk digitalisasi desain keempat.

Saat membuat digitalisasi karakter keempat, penulis masih belum mendapat gambaran warna yang cocok untuk karakter ini sehingga penulis masih menggunakan warna asli dari logo PQM Consultants. Penulis merasa bahwa warna ini tidak cocok karena terlalu gelap dan ekspresi wajah tidak dapat dilihat. Penulis berdiskusi kembali dengan pembimbing dan mendapat masukan untuk menambahkan baju dan celana pada karakter agar terlihat lebih rapi dan sopan. Digitalisasi karakter keempat memiliki hasil akhir yang cukup memuaskan. Warna karakter adalah warna putih dan baju yang digunakan menggunakan warna biru tua dengan logo PQM. Penulis menyerahkan hasil digitalisasi karakter keempat dan belum diterima. Pembimbing merasa bagian wajah terlihat terlalu besar dan kaku karena memiliki ujung berbentuk siku.

Penulis kemudian membuat dua opsi saat membuat revisi desain maskot, yaitu merubah bagian siku menjadi tumpul dan mengubah bagian wajah bagian bawah seperti wajah berbentuk *chibi*, namun bagian atas kepala masih menyerupai logo perusahaan. Desain terbaru penulis serahkan kepada pembimbing dan opsi kedua diterima. Desain ini kemudian juga diberikan kepada atasan dan diterima. Setelah desain akhir sudah ditentukan, pembimbing memberi berbagai kata-kata untuk dijadikan sticker dan meminta penulis untuk membuat ilustrasi maskot sesuai kata-kata yang diberikan. Selama membuat proyek ini, penulis sudah membuat 14 desain maskot dengan ekspresi yang berbeda-beda. Penulis juga menambahkan kata-kata yang diberikan oleh pembimbing untuk dijadikan *sticker* dengan menggunakan *Photoshop* dan *font* yang digunakan diambil dari DaFont.

**3.** *Lean Manufacturing*

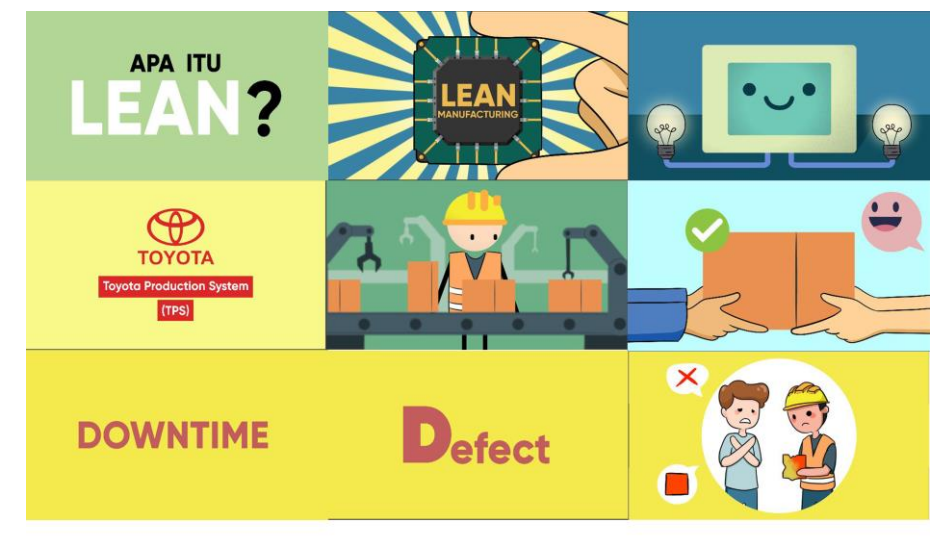

Gambar 3.4. Hasil Motion Graphic *Lean Manufacturing*

Proyek ini merupakan proyek terakhir penulis sebagai pekerja magang di PQM Consultants. *Lean Manufacturing* merupakan salah satu metode yang digunakan untuk melakukan perbaikan operasional organisasi. Topik *Lean Manufacturing* sendiri juga merupakan bagian dari pelatihan yang ditawarkan oleh PQM Consultants kepada klien-kliennya. Dalam proyek ini penulis diminta untuk membuat video *motion graphic* mengenai *Lean Manufacturing*. Penulis diberi *briefing* terlebih dahulu oleh pembimbing mengenai topik yang akan dibuat agar penulis memiliki gambaran mengenai apa yang akan ditampilkan. Penulis diminta untuk menampilkan gambaran saja dalam *motion graphic* ini sehingga tidak diperlukan banyak teks. Pembimbing juga memberikan *script* dan video referensi untuk mempermudah pembuatan *storyboard*.

Setelah selesai melaksanakan *briefing* dengan pembimbing, penulis memulai proyek dengan membuat *storyboard*. Penulis sedikit mengalami kendala saat membuat *storyboard* karena belum mendapatkan ide yang sesuai. Penulis kemudian melakukan *brainstorming* dan mencari-cari referensi terlebih dahulu agar dapat membawakan topik ini dengan benar. Setelah mendapatkan ide, penulis segera membuat *storyboard* dan menyerahkan kepada pembimbing untuk asistensi. Beberapa bagian *storyboard* mengalami revisi dan langsung dikerjakan sambil berdiskusi dengan pembimbing. Hasil akhir *storyboard* kemudian diterima oleh pembimbing dan penulis dapat melanjutkan untuk membuat desain *motion graphic*.

Sama seperti pembuatan video *Company Profile*, penulis juga membagi *motion graphic* ini menjadi beberapa bagian. Bagian pertama merupakan teks yang bertuliskan "Apa aitu *Lean*?" dan penulis menambahkan efek animasi pada teks tersebut menggunakan *opacity*, *position*, *rotation*, *motion blur*, dan *easy ease*. Penulis melanjutkan ke bagian kedua yang merupakan animasi tangan yang memegang *chip* bertuliskan *Lean Manufacturing*. Maksud penulis menggambarkan *Lean Manufacturing* dengan sebuah *chip* karena metode ini memiliki persamaan dengan memperbaiki komputer atau mesin yang rusak / tidak dapat beroperasi. Untuk aset *chip*, penulis mengambil aset tersebut dari Freepik dan sedikit dimodifikasi, sedangkan untuk aset tangan dan *background* garis dibuat sendiri oleh penulis dengan *Illustrator* dan *Paint Tool SAI*. Penulis kemudian menyusun aset-aset tersebut di *After Effects* dan menambahkan efek animasi dengan *scale*, *rotation*, *opacity*, *motion blur*, dan *easy ease*. Penulis kemudian menyerahkan kedua bagian ini kepada pembimbing untuk asistensi dan diterima.

Penulis mulai melanjutkan ke bagian ketiga, dimana bagian ini digambarkan dengan mesin yang rusak dan kemudian diberikan *chip Lean Manufacturing* agar dapat berfungsi dengan baik. Mesin ini merupakan gambaran dari operasional sebuah organisasi. Penulis membuat aset mesin dan lampu menggunakan *Illustrator* dan *Paint Tool SAI*. Untuk beberapa aset tambahan seperti wajah untuk mesin, meja, kabel, dan bayangan, penulis menggunakan *pen*  *tool* dan *shape tool* di *After Effects*. Penulis kemudian menyusun semua aset dan menganimasikannya dengan menggunakan *position*, *scale*, dan *opacity*. Efek listrik pada lampu dibuat dengan menggunakan *line* yang diberikan *trim path* dan *zigzag*, sedangkan efek lampu menyala dibuat menggunakan *solid* yang diberi *mask*, *scale*, dan *mask feather*. Hasil dari bagian ketiga penulis berikan kepada pembimbing untuk diasistensi dan diterima.

Bagian keempat merupakan penjelasan singkat mengenai penemu metode *Lean Manufacturing* dan implementasinya. Aset logo Toyota penulis ambil dari Google *images*. Penulis membuat transisi dari lampu bagian keempat yang kemudian berubah menjadi logo Toyota. Maksud penulis menggunakan lampu terlebih dahulu karena lampu biasa digambarkan sebagai sebuah ide dan Toyota adalah penemu metode *Lean Manufacturing* tersebut. Untuk teks dalam bagian ini, penulis menggunakan teknik *dynamic text box*. Animasi perubahan aset lampu ke logo Toyota menggunakan *position*, *rotation*, dan *opacity*. Bagian ini berlanjut ke gambaran pabrik yang sedang melakukan produksi barang. Aset mesin pabrik dan *box* diambil dari Freepik, sedangkan untuk aset pekerja dan gedung pabrik dibuat sendiri oleh penulis. Pada bagian ini penulis menganimasikan aset pekerja dengan menggunakan *position* dan *scale*, sedangkan untuk *box* hanya menggunakan *position*. Aset mesin pabrik diberikan efek *blur* agar terlihat kedalamannya. Bagian kelima juga memiliki persamaan seperti animasi pekerja yang mengawasi barang saat produksi, yang membedakan adalah pekerja kali ini berfokus untuk memperhatikan kualitas barang hasil produksi. Aset kaca pembesar dan tanda *yes/no* penulis ambil dari Freepik. Pada bagian kelima, penulis menambahkan efek *puppet tool* untuk pekerja agar bagian tangan juga bergerak mengikuti kaca pembesar dan efek scale untuk tanda *yes/no*. Hasil dari bagian keempat dan kelima penulis berikan kepada pembimbing untuk diperiksa dan diterima.

Bagian keenam menggambarkan klien yang senang dengan hasil barang yang diterima. Penulis membuat aset-aset terlebih dahulu seperti aset tangan dan *bubble emoticon*, sedangkan untuk aset koin penulis mengambil dari Freepik. Seluruh aset kemudian disusun dalam *After Effects* dan dianimasikan. Efek animasi yang digunakan untuk bagian ini adalah *position*, *scale*, *puppet tool*, *motion blur*, dan *easy ease*. Setelah bagian keenam selesai penulis kemudian menyerahkan hasilnya pada pembimbing untuk sistensi dan diterima. Saat penulis ingin melanjutkan ke bagian selanjutnya yaitu *DOWNTIME*, pembimbing mengatakan jika bagian *DOWNTIME* dibuat terpisah saja dan tidak perlu digabungkan. Bagian *Lean Manufacturing* diminta untuk di render terlebih dahulu namun masih belum terdapat audio sama sekali.

*DOWNTIME* adalah singkatan dari 8 *Waste* yang sering terjadi dalam *Lean Manufacturing*, yaitu *Defect*, *Overproduction*, *Waiting*, *Non-Utilized Talent*, *Transportation*, *Inventory*, *Motion*, dan *Extra Processing*. Dalam membuat bagian ini, penulis memulai dengan menganimasikan teks terlebih dahulu. Penulis mencoba menggunakan teknik *typewriter text effect* untuk bagian pembuka. Teknik ini penulis pelajari melalui video *tutorial* dari YouTube. Setelah membuat bagian pembuka, penulis melanjutkan ke pembuatan 8 animasi teks *Defect*, *Overproduction*, *Waiting*, *Non-Utilized Talent*, *Transportation*, *Inventory*, *Motion*, dan *Extra Processing*. Cara yang digunakan untuk animasi teks bagian ini hampir semuanya sama, yaitu menggunakan *position*, *scale*, dan *track matte*. Sebelum membuat aset, penulis membuat *pop-up circle* terlebih dahulu. *Pop-up circle* ini akan digunakan dalam masing-masing *Waste* dan saat lingkaran muncul akan muncul ilustrasi dan animasi yang bergerak. Pembuatan animasi *pop-up circle* ini menggunakan *scale* dan *track matte*. Selanjutnya penulis akan membuat aset yang nantinya akan digerakkan sebagai penjelas masing-masing *Waste*.

Pada bagian *Defect*, *Waiting*, *Non-Utilized Talent*, dan *Extra Processing* penulis buat dengan menggunakan ilustrasi sebagai penjelas Waste. Penulis membuat aset ilustrasi terlebih dahulu menggunakan *Paint Tool SAI*. Masingmasing karakter dibuat menjadi dua ilustrasi dengan ekspresi berbeda. Aset yang telah selesai kemudian disusun dalam *After Effects* dan menggunakan *opacity* untuk merubah ekspresi karakter dan menggunakan *puppet tool* untuk menggerakkan anggota tubuh karakter. Karena merasa masih banyak ruang kosong dalam *composition*, penulis mencoba menambahkan *bubble chat* sebagai penjelas interaksi. Seluruh hasil kemudian penulis berikan kepada pembimbing untuk asistensi namun butuh direvisi. Barang yang dipegang oleh karakter pekerja pada bagian *Defect* diminta untuk dibuat seperti rusak. Hasil revisi penulis serahkan kembali kepada pembimbing dan diterima.

Bagian berikutnya yang penulis kerjakan adalah *Overproduction*. *Overproduction* ini digambarkan dengan produksi barang yang berlebihan. Aset pada bagian ini menggunakan aset produksi pabrik yang digunakan dalam video *Lean Manufacturing*, yaitu *box* dan meja produksi yang diambil dari Freepik. Penulis menggerakkan aset *box* dengan menggunakan *position* dan *rotate*. Pada bagian ini penulis mengalami kendala dalam mengatur grafik *easy ease* saat *box* akan jatuh, namun berhasil penulis atasi dengan membuat pergerakan sedikit melambat sebelum *box* jatuh. Bagian *Non-Utilized Talent* juga menggunakan cara animasi yang sama pada bagian *box* dan meja produksi. Hasil akhir animasi untuk *Overproduction* dan *Non-Utilized Talent* penulis berikan kepada pembimbing untuk asistensi dan diterima, namun diminta agar warna box diubah menjadi warna cokelat muda (sebelumnya berwarna *pink*).

Selanjutnya penulis mengerjakan bagian *Transportation*, *Inventory*, dan *Motion*. Penulis mengambil aset truk dan *box* dari Freepik dan mengubah warnanya. *Transportation* digambarkan dengan terlalu banyaknya transportasi yang digunakan namun merugikan perusahaan. Animasi pada bagian ini dibuat menggunakan *position* untuk aset truk, lalu *scale* dan *opacity* untuk teks '-\$'. *Inventory* digambarkan dengan terlalu banyaknya barang yang disimpan. Pada awalnya penulis hanya ingin membuat animasi *box* yang bertumpuk, namun sebagai penjelas maka ditambahkan ilustrasi pekerja yang kebingungan. Penulis menggunakan *position* untuk menggerakkan aset *box* dan pekerja dengan menggunakan *position* dan *opacity*. Terakhir adalah *Motion* yang digambarkan dengan proses yang berbelit-belit untuk mencapai tujuan. Penulis memberikan animasi dengan menggunakan line yang diatur *dash* dan *offset*-nya lalu ditambah dengan *trim path*. Ketiga hasil ini penulis berikan kepada pembimbing untuk asistensi dan diterima, tetapi bagian *Motion* diminta untuk diperlama pergerakannya.

Awalnya penulis diminta untuk membantu pembimbing dalam perekaman audio suara *Lean Manufacturing* dan *DOWNTIME*, namun dikarenakan adanya pandemi COVID-19 penulis tidak dapat melakukan rekaman karena harus bekerja dari rumah. Proyek ini tidak selesai dikarenakan kurangnya audio suara namun bagian tersebut akan diurus oleh pembimbing. Pembimbing kemudian meminta hasil keseluruhan untuk di-*render* terlebih dahulu dan dimasukkan ke dalam Google Drive.

## **1.3.2. Kendala yang Ditemukan**

Selama melaksanakan kerja magang di PQM Consultants, ada beberapa kendala yang dialami oleh penulis. Hal yang mendaji kendala adalah sebagai berikut:

- 1. Kurangnya rekan kerja untuk membantu pembuatan aset dan *editing* audio. Pada saat pengerjaan aset untuk *Lean Manufacturing* penulis merasa kewalahan karena harus membuat banyak aset sendiri dan untuk *editing* audio penulis tidak terlalu mahir dalam bidang ini.
- 2. Proses pengerjaan *Company Profile* yang hanya berpaku pada dua warna saja untuk background. Pada saat pengerjaan *Company Profile*, penulis hanya dapat menggunakan warna biru dan putih sebagai warna khas dari perusahaan.

#### **1.3.3. Solusi Atas Kendala yang Ditemukan**

Solusi penulis untuk menghadapi kendala-kendala yang terjadi selama kerja magang adalah sebagai berikut:

- 1. Penulis berusaha untuk mengerjakan aset sendiri dan meminta penambahan waktu pengerjaan dengan pembimbing lapangan. Penulis juga mencoba mencari alternatif agar proses pembuatan aset tidak memakan banyak tenaga. Untuk *editing* audio, penulis mencoba mencari *tutorial* secara *online* dan mengaplikasikannya. Pembimbing juga memberikan bantuan jika penulis merasa kesulitan.
- 2. Dikarenakan keterbatasan warna yang harus digunakan, penulis mencoba untuk memberikan warna berbeda pada aset ilustrasi karakter dan pohon.